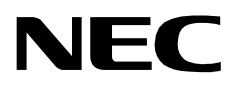

## **ROAMER**

## **AN OPEN APPLICATION INTERFACE (OAI) USER GUIDE**

**NEC America, Inc.**

NDA-30015-001 Revision 1.0 February, 1997 Stock # 241735

## **LIABILITY DISCLAIMER**

NEC America reserves the right to change the specifications, functions, or features in this document at any time without notice. NEC America has prepared this document for use by its employees and customers. The information contained herein is the property of NEC America and shall not be reproduced without prior written approval from NEC America.

Copyright 1996

**NEC America, Inc.**

# TABLE OF CONTENTS

#### **Page**

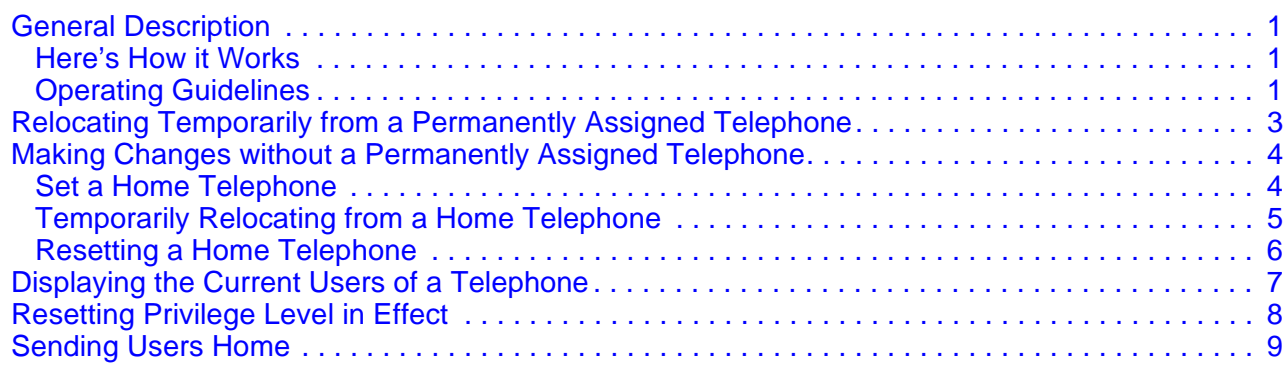

This Page Left Blank.

## <span id="page-4-0"></span>**General Description**

<span id="page-4-2"></span><span id="page-4-1"></span>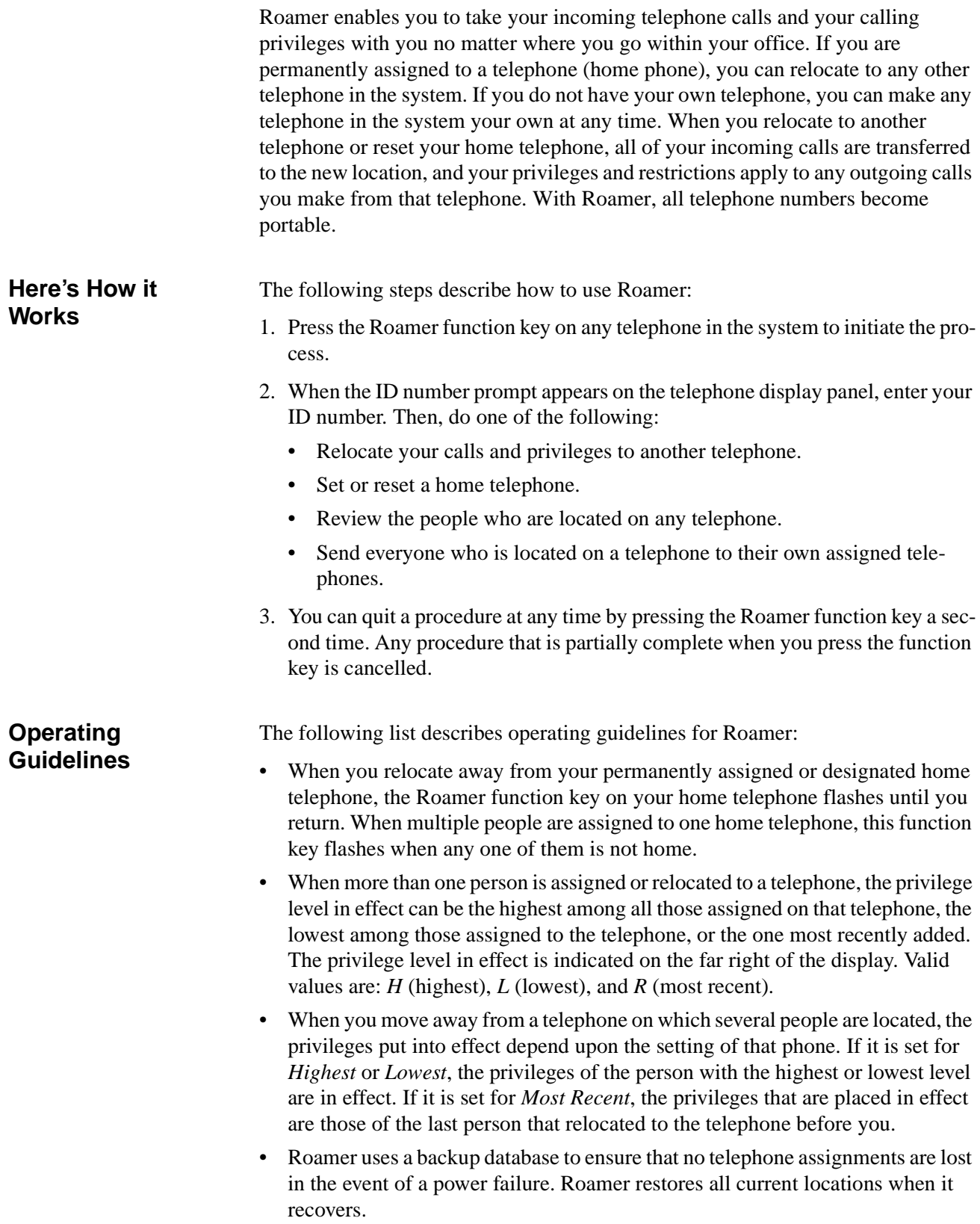

- Roamer can be set to display names of the parties in a call. It can also be set to return everyone in the system to their permanently assigned or designated home telephones at a specific time of day.
- Several people can be located on a single telephone at any given time, but no one can be located on more than one telephone at a time.

The remainder of this guide contains operating instructions for each of the following procedures provided by Roamer. These instructions include the messages that are displayed on the telephone, the input to each message that is expected from you, and the action that Roamer takes as a result of your input.

- **[Relocating Temporarily from a Permanently Assigned Telephone on page](#page-6-0)  [3](#page-6-0)** – When you have a permanently assigned home telephone, you use this procedure to temporarily move your calling privileges and receipt of your incoming calls to another telephone (e.g., during a conference or a meal break).
- **[Making Changes without a Permanently Assigned Telephone on page 4](#page-7-0)** Use these procedures if you do not have an assigned home telephone and you relocate your home as necessary to a telephone that is nearest to your current location. These procedures include the following:
	- **[Set a Home Telephone on page 4](#page-7-1)** To assign your home to a specific telephone.
	- **[Temporarily Relocating from a Home Telephone on page 5](#page-8-0)** To temporarily move your privileges and incoming calls to a telephone other than the one you have set as your home.
	- **[Resetting a Home Telephone on page 6](#page-9-0)** To change your home to another telephone.
- **[Displaying the Current Users of a Telephone on page 7](#page-10-0)** This procedure enables you to review the list of people who are located on a particular telephone. This list includes extension numbers and names and is arranged in descending order of privilege level.
- **[Resetting Privilege Level in Effect on page 8](#page-11-0)** If you are located to a telephone that is set to the *Most Recent* privilege level, use this procedure to make sure that your privileges are those in effect over anyone else's who may have located to the same telephone more recently than you did.
- **[Sending Users Home on page 9](#page-12-0)** This procedure can be used to send everyone who has relocated to a particular telephone back to their home telephones (e.g., after a conference during which attendees had relocated to a telephone in the conference room).

## <span id="page-6-0"></span>**Relocating Temporarily from a Permanently Assigned Telephone**

Use this procedure if you have a home telephone number assigned to you, but you want to temporarily make and receive calls on a different telephone.

Press the Roamer function key on the selected telephone to display the first message:

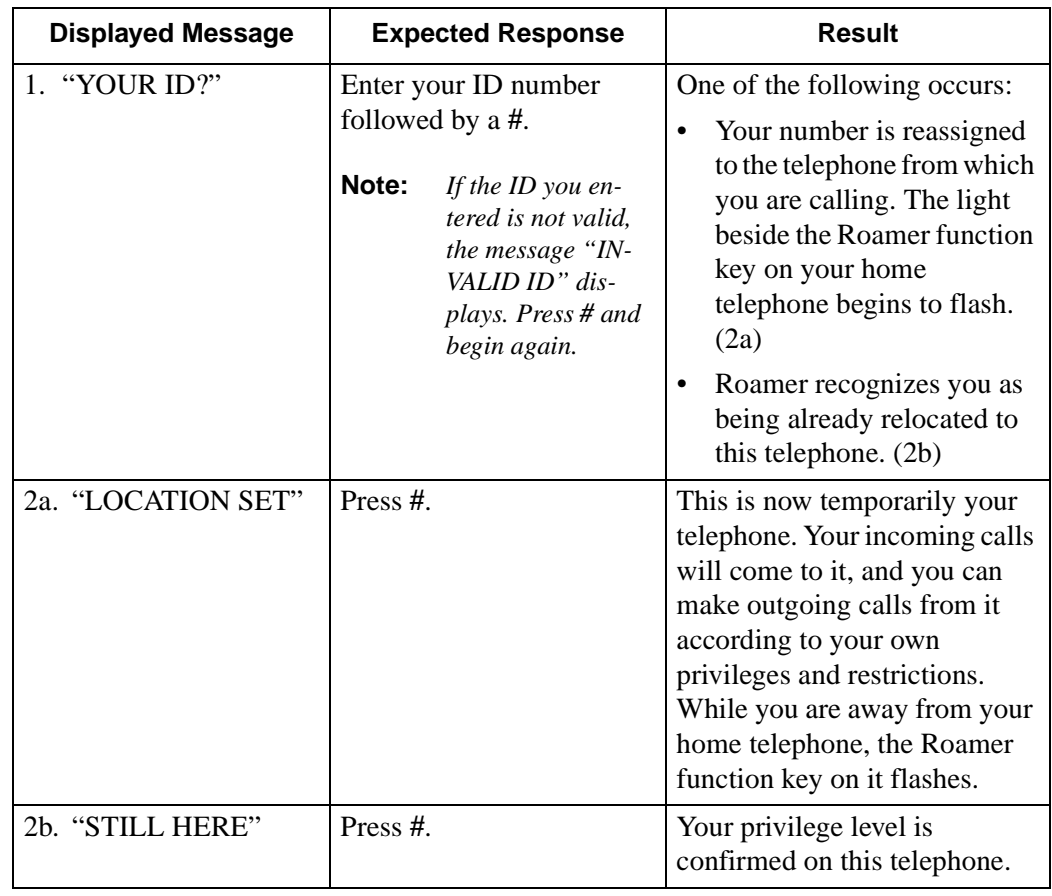

#### <span id="page-7-0"></span>**Making Changes without a Permanently Assigned Telephone**

This set of procedures is designed for those individuals who do not have assigned home telephones. Individuals without a permanently assigned phone must have access to phones, depending upon their current location. You can temporarily set a home telephone and periodically relocate from it to other locations, or you can reset your home telephone to different locations.

#### <span id="page-7-1"></span>**Set a Home Telephone**

If you do not have a home telephone number assigned to you, you can make any appropriately equipped telephone in the system your home using this procedure. Press the Roamer function key on the selected telephone to display the first message:

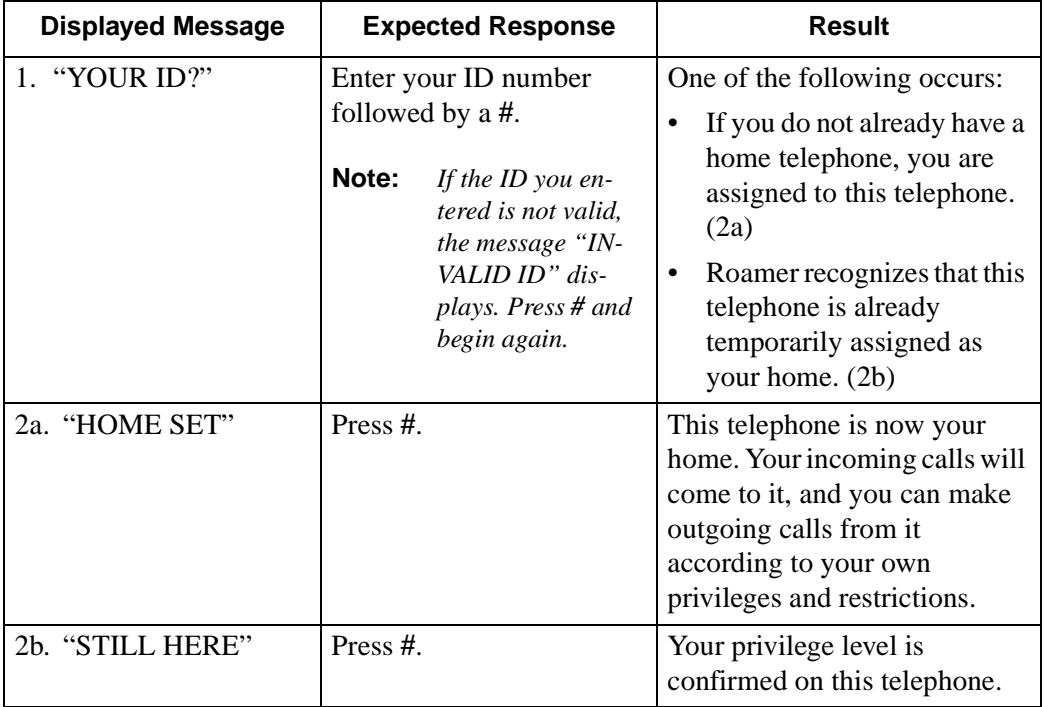

#### <span id="page-8-0"></span>**Temporarily Relocating from a Home Telephone**

If you have previously set a home telephone, you can temporarily transfer your number to another location using this procedure. Press the Roamer function key on the selected telephone to elicit the first displayed message.

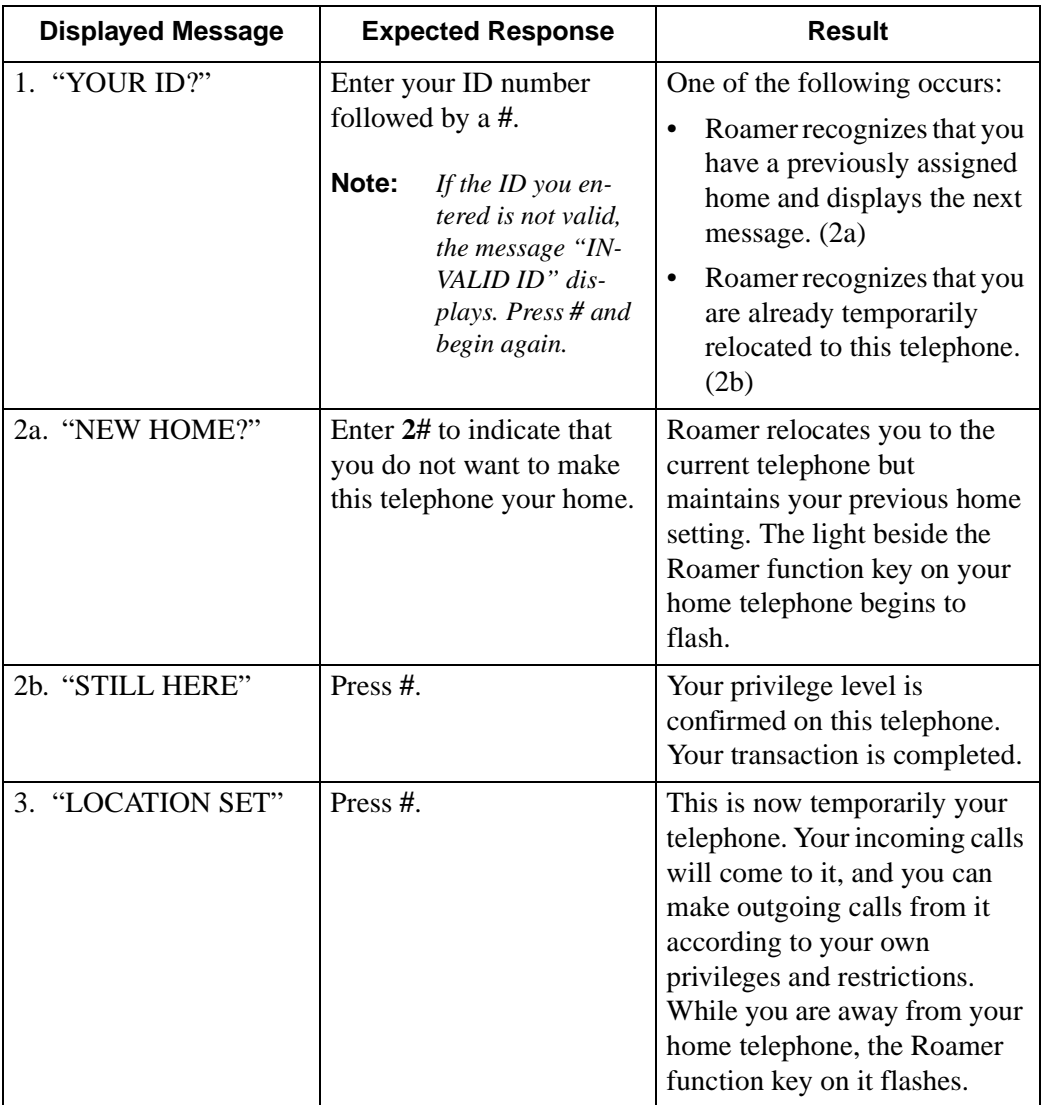

#### <span id="page-9-0"></span>**Resetting a Home Telephone**

If you have previously set a home telephone, you can reset it to another location using this procedure. This procedure can also be used to reset your home telephone to a telephone on which you are temporarily relocated.

Press the Roamer function key on the selected telephone to display the first message:

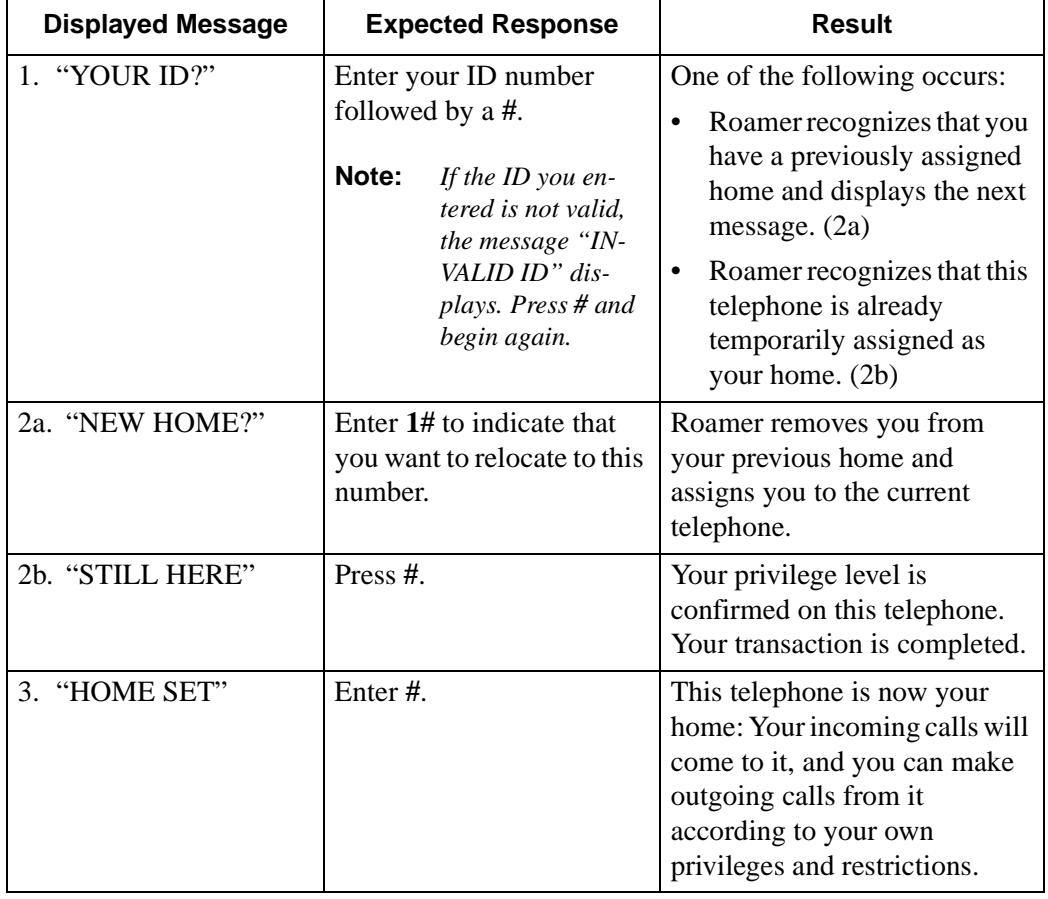

#### <span id="page-10-0"></span>**Displaying the Current Users of a Telephone**

Use this procedure to find out how many people are located on a telephone and to identify these people by name and telephone number.

This procedure can also be used to determine your placement in the order of privileges that are in effect on the telephone. The individuals located to the telephone, either temporarily or as home settings, are listed in descending privilege order. When the telephone is set in *Highest* mode, the people are listed from the highest privilege level to the lowest. When the telephone is set in *Lowest* mode, the people are listed from the lowest to the highest. And when the telephone is set in *Most Recent* mode, the people are listed chronologically beginning with the one most recently added to the telephone.

Press the Roamer function key on the selected telephone to display the first message:

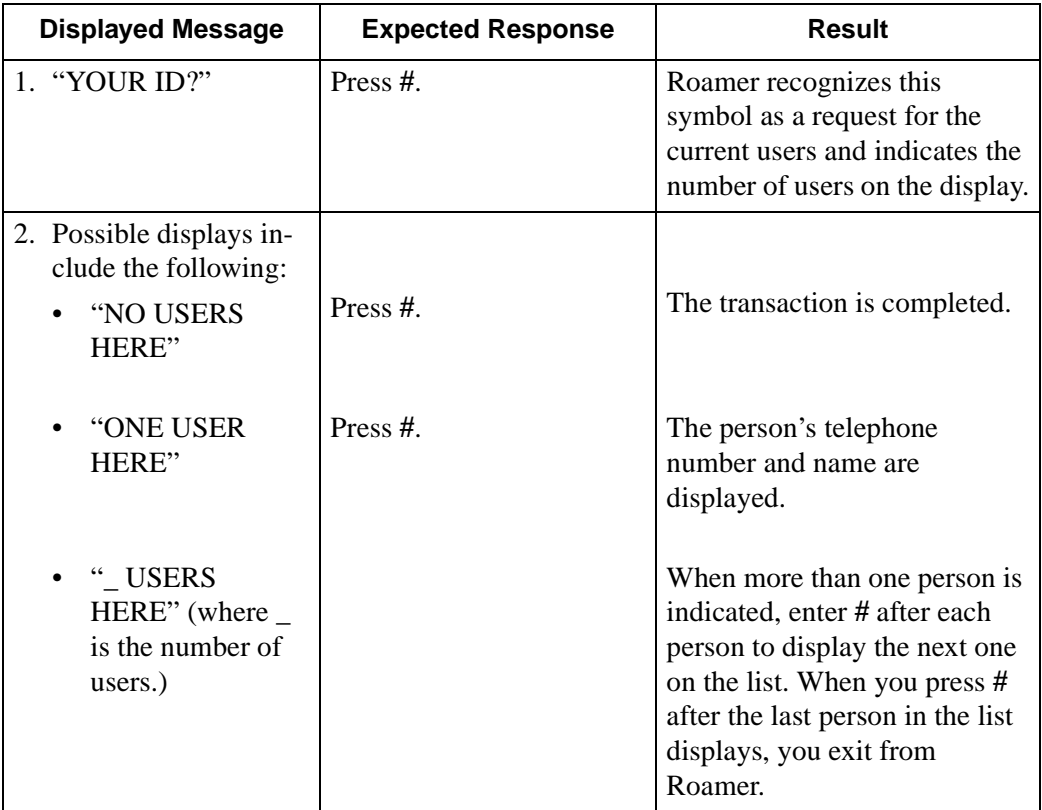

#### <span id="page-11-0"></span>**Resetting Privilege Level in Effect**

Use this procedure to put your privileges into effect when the telephone to which you are relocated is set for the *Most Recent* privilege level. This procedure confirms that you are still located at the particular telephone, and it moves you to the position of most recently added user.

Press the Roamer function key on the selected telephone to display the first message:

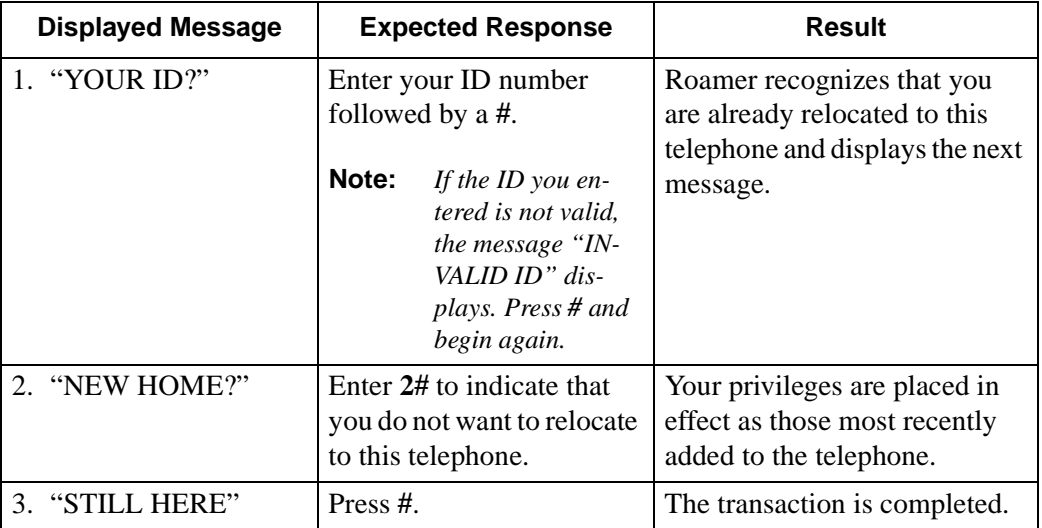

**Note:** *You can also use this procedure for inquiring about the current users of a telephone to determine where you are located in the order of people who have located to that particular telephone.*

## <span id="page-12-0"></span>**Sending Users Home**

Use this procedure to clear a telephone of its users and to return them to their assigned or previously designated home telephones. Press the Roamer function key on the selected telephone to display the first message:

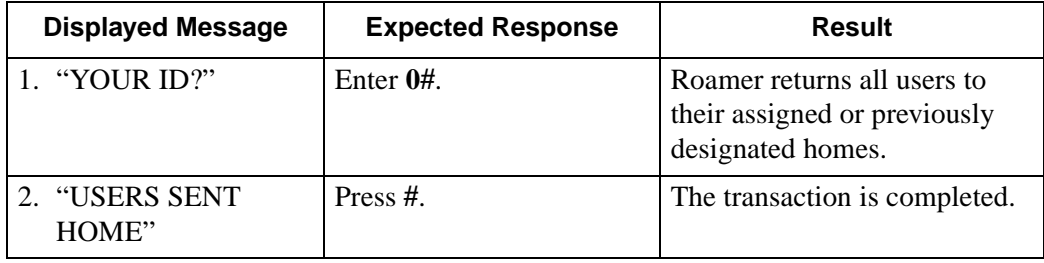

This Page Left Blank.